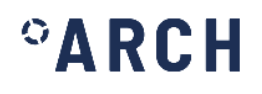

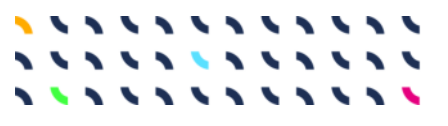

# **ARCH D4.2**

Historic Area Information System

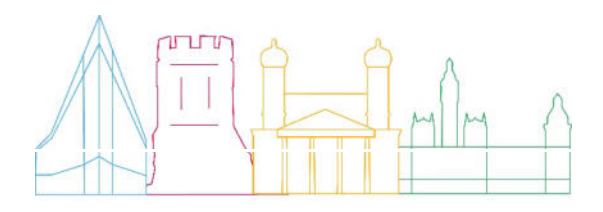

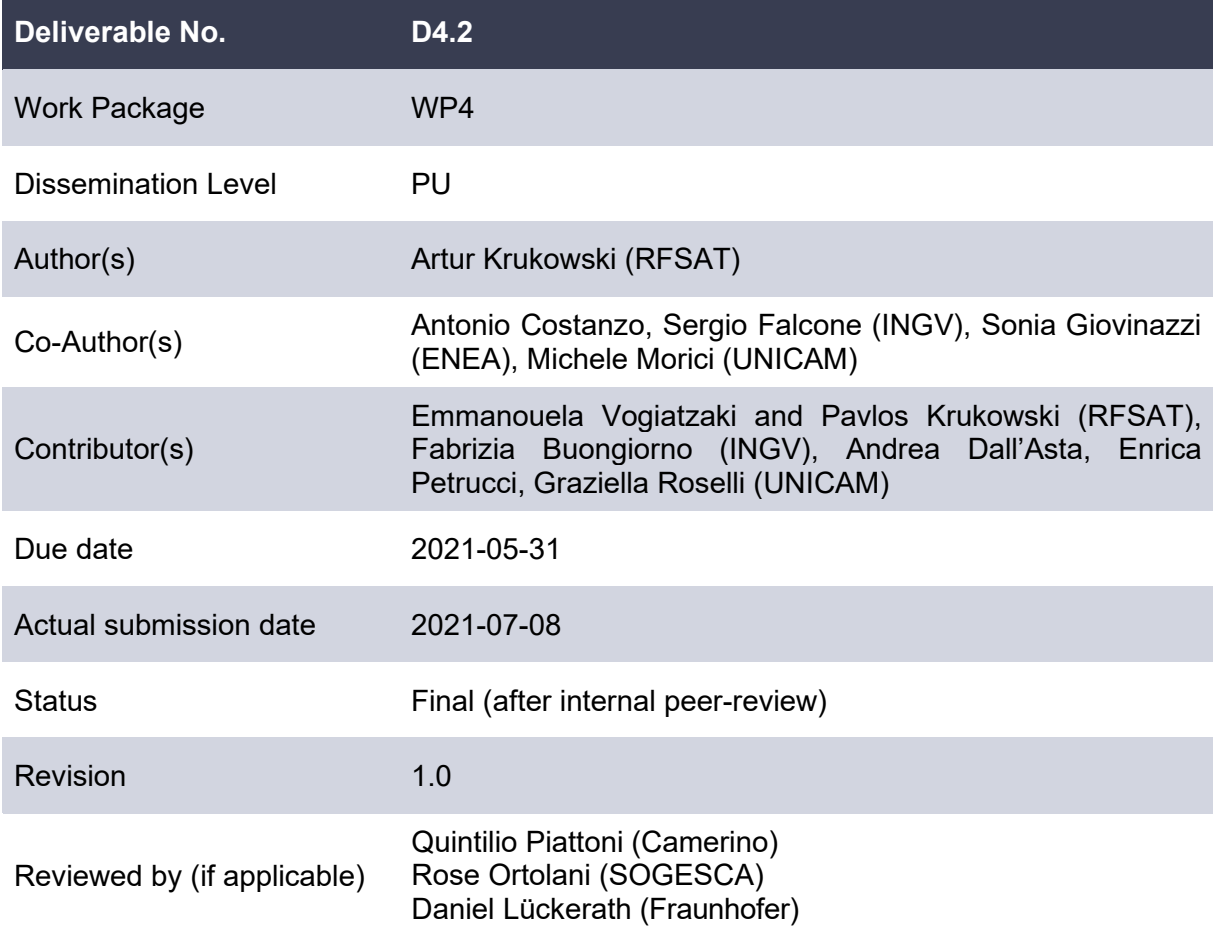

This document has been prepared in the framework of the European project ARCH – Advancing Resilience of historic areas against Climate-related and other Hazards. This project has received funding from the European Union's Horizon 2020 research and innovation programme under grant agreement no. 820999.

The sole responsibility for the content of this publication lies with the authors. It does not necessarily represent the opinion of the European Union. Neither the EASME nor the European Commission are responsible for any use that may be made of the information contained therein.

#### **Contact**

arch@iais.fraunhofer.de www.savingculturalheritage.eu

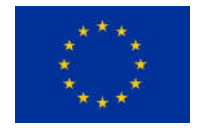

This project has received funding from the European Union's Horizon 2020 research and innovation programme under Grant Agreement no. 820999.

### **Executive Summary**

This deliverable has been prepared for the European Commission-funded research project ARCH: Advancing Resilience of historic areas against Climate-related and other Hazards. It is the key output of Task 4.2 "Information Management about Historic Areas" within work package 4 "Hazard & Object Information Management System". The aim of Task 4.2 was the development of the systems and tools to structure, query and analyse data related to the historic area and the elements it contains.

By considering historic areas as complex Social-Economic Systems, the different domains of these systems have been analysed, focusing the attention not only on the historic area itself, but also on the larger system in which it is included. The georeferenced information has been selected and structured in the Historic Area Information System with reference to the built and natural environment, the cultural heritage elements, and the social-economic context. Data and information to characterize the heritage assets and to assess their state are provided to support the subsequent vulnerability analyses (WP5), also taking into account that these indicators depend on the potential hazards.

In addition, a specific relational database has been developed to store information at building\object scale about the heritage assets and to relate information to each other.

Three specific tools have been designed and implemented - an operational guide is provided in this deliverable - to allow access to the dataset:

- GIS Dashboards enabling users to obtain info using intuitive and interactive maps;
- Building/Object electronic sheets to query structured data included into the database
- 3D Viewers to navigate 3D models produced for the constructions and objects

In addition, a methodology has been developed for automated acquisition of 3D models from automatically operated drones, followed by automated 3D model creation, leading to the Machine Learning (ML) processing of information for automated analysis and detection of structural and material degradations, employing neural-network co-processing for both more accurate and faster processing.

 $\mathbf{A}^{\circ}$ 

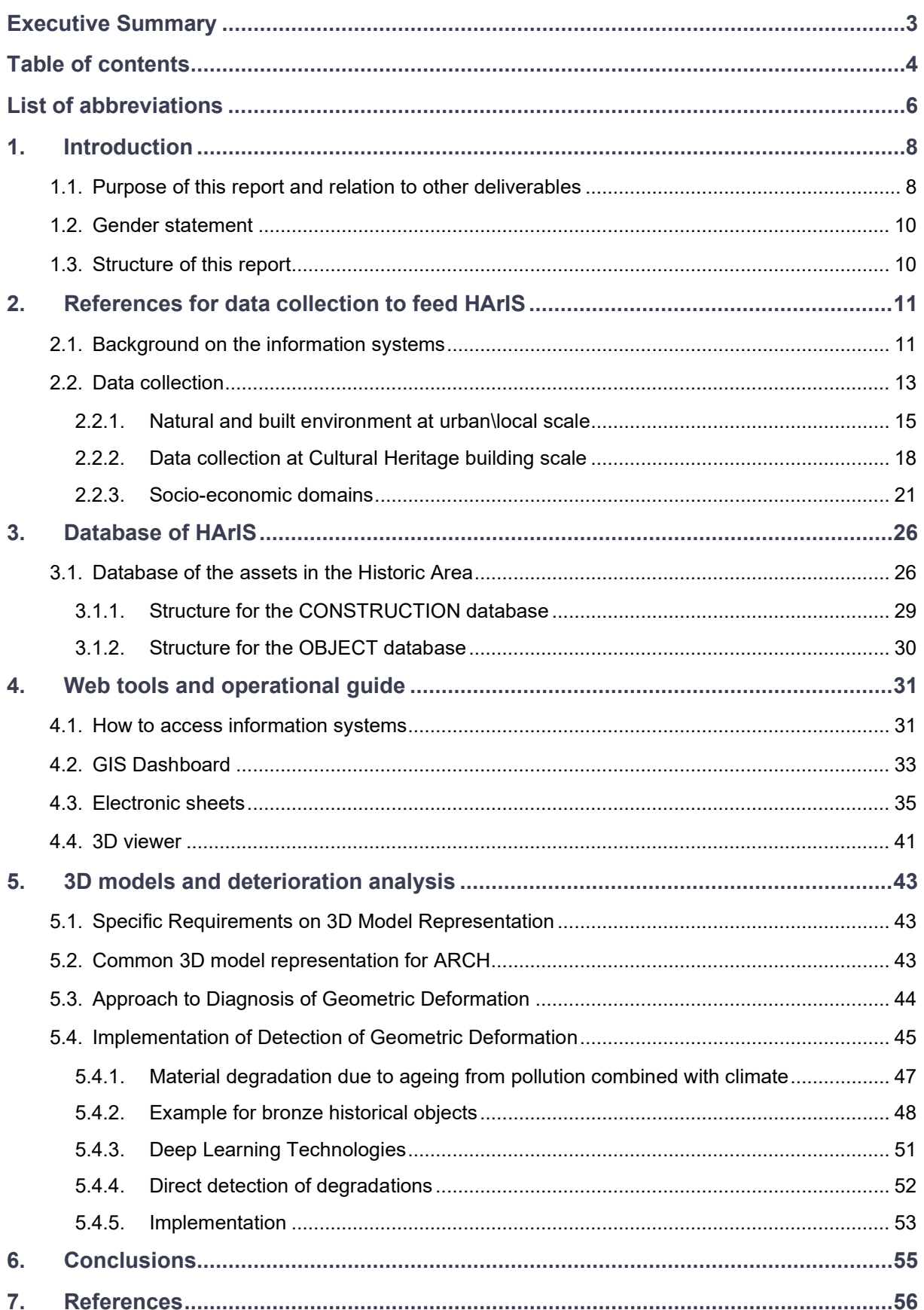

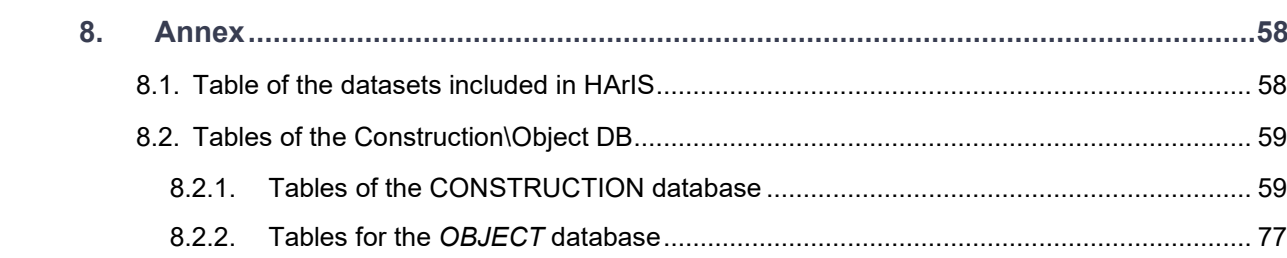

## **List of abbreviations**

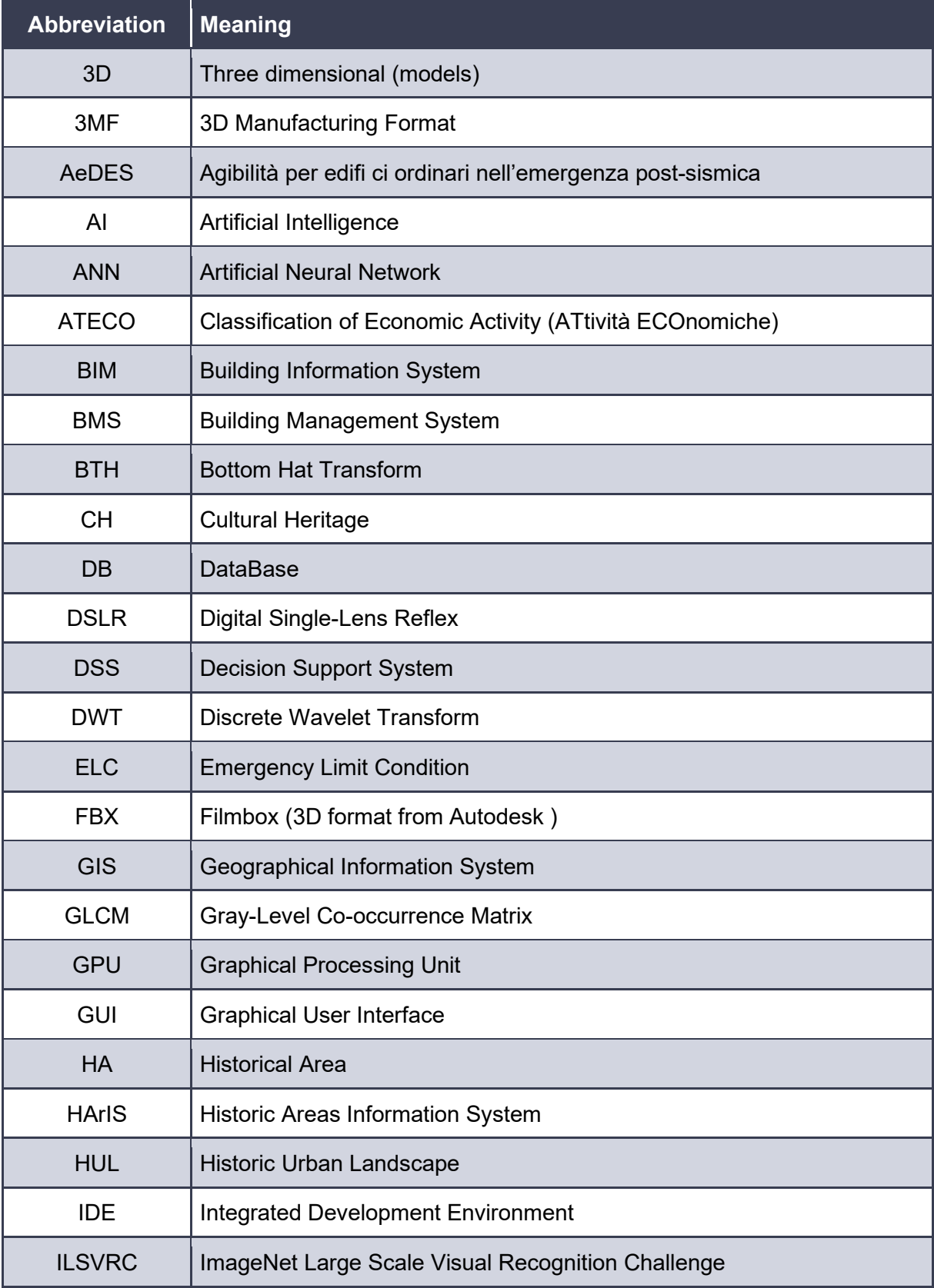

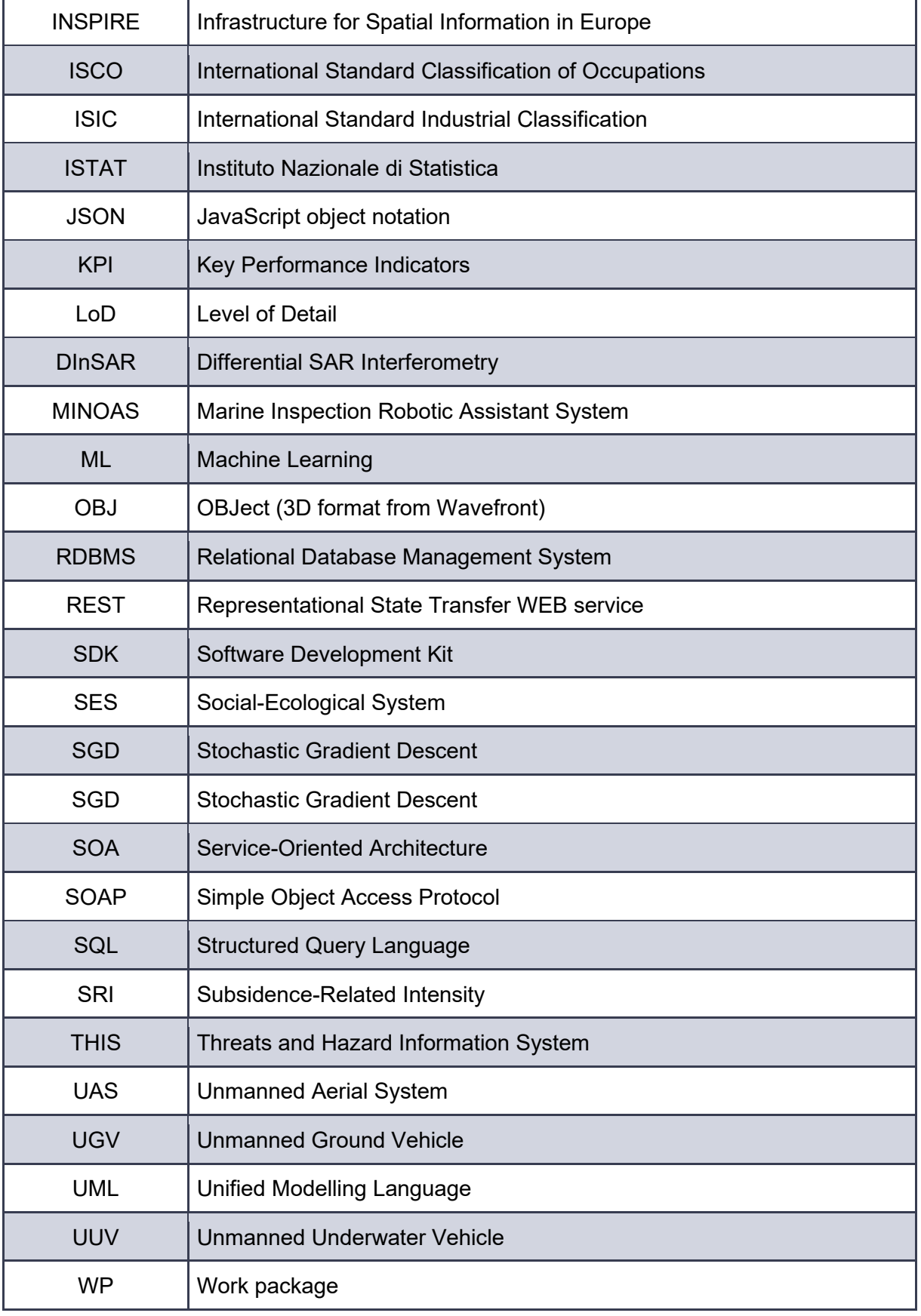

### **4. Web tools and operational guide**

To make the data and information accessible to users, as already described in D7.5 *"Interface specification and system architecture"* and graphically reported in Figure 19, three tools have been developed:

- **GIS Dashboards** enabling users to obtain information by location-based analytics, using intuitive and interactive data and maps to be viewed on a single screen.
- **Building/Object Sheets** to query and visualise structured data included in the database, for example providing information about assets and objects in the historic areas; these web-sheets will be used also for editing and data entry performed by authorised users.
- **3D model viewer** to visualise the three-dimensional models of assets and objects, also enabling users to extract a subset of three-dimensional data.

Three tools are interconnected, such that the user can use the GIS dashboard to navigate different information levels and through links can get access to electronic sheets and the 3D viewer. The overall design of the information system platform of ARCH follows specific guidelines to allow an easy understanding for the users, and to facilitate the accessibility to all functionalities. The GUI is designed to be easy-to-use by non-expert users and users not familiar with GIS applications as it targets not only CH professionals, but also any employee that deals with the protection of the CH.

### **4.1. How to access information systems**

In this section, these tools (version v1.2021) are presented and a quick user manual is illustrated. Currently, the landing page of the information systems (Figure 20) can be reached to the web link http://www.cs.ingv.it/ARCHPortal/.

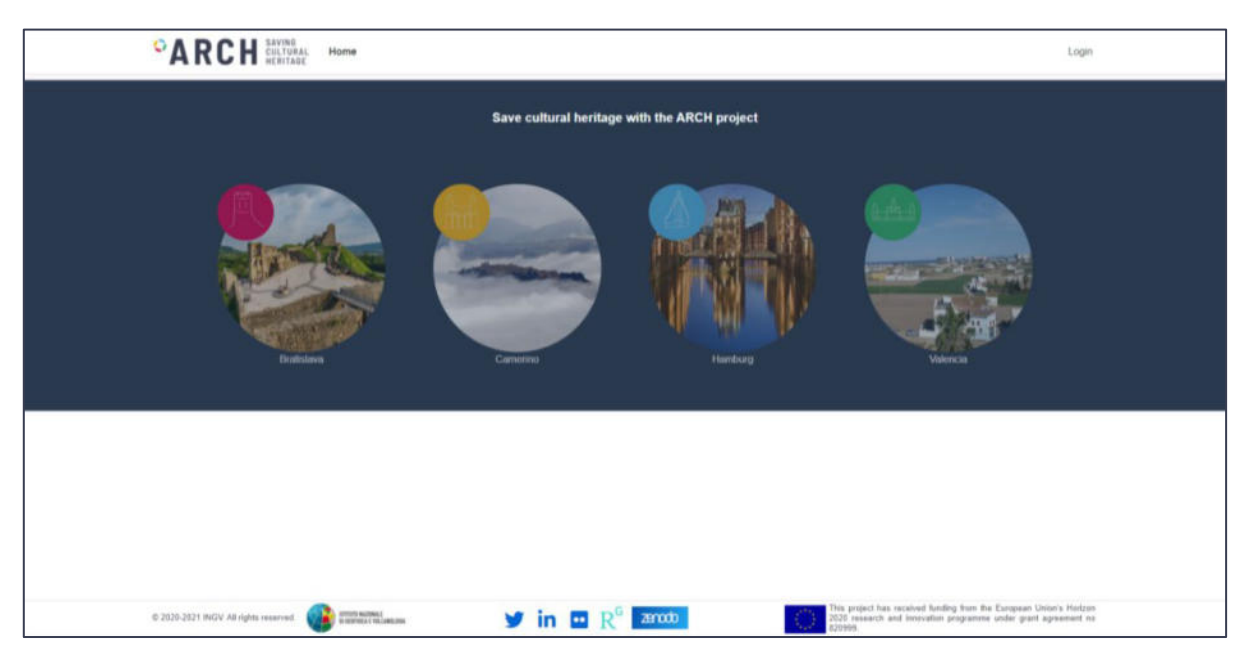

**Figure 20:** Front page of the Information System platform

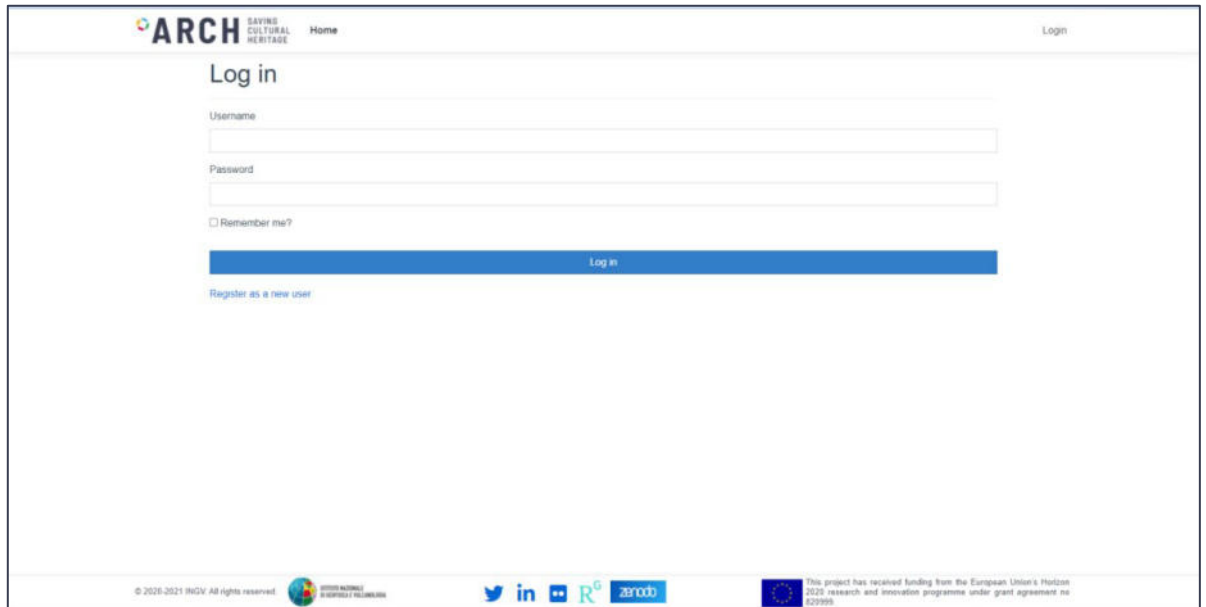

**Figure 21:** Login to the information systems

After clicking on the button at the top right in the landing page, the user can login (Figure 21), if registered, otherwise she\he can request the registration of a new account (Figure 22), that will be managed by INGV before granting it. This control process is necessary as the authorised user has access to all functionalities; with the possibility also of modifying information concerning the assets of her\his own historical area. However, the unregistered user can have access in consultation mode to all public information contained in the systems.

Currently all pages in HArIS are available without registration, and the login is used only to modify the information; however, specific details on the assets may later be made available only after the user registration.

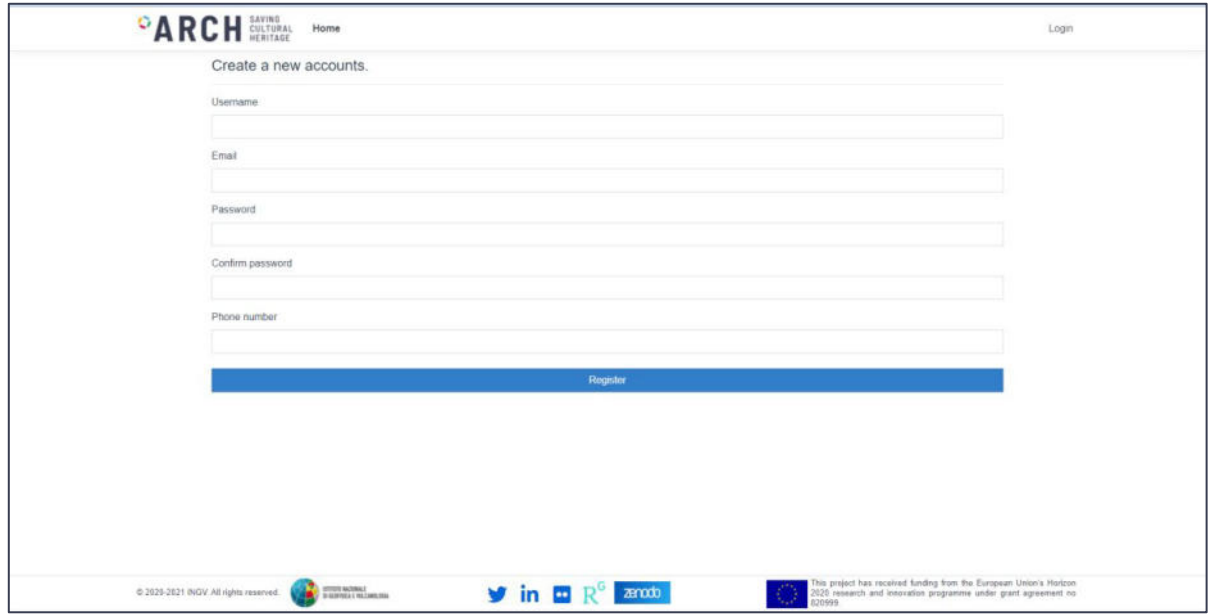

**Figure 22:** Registration of new account

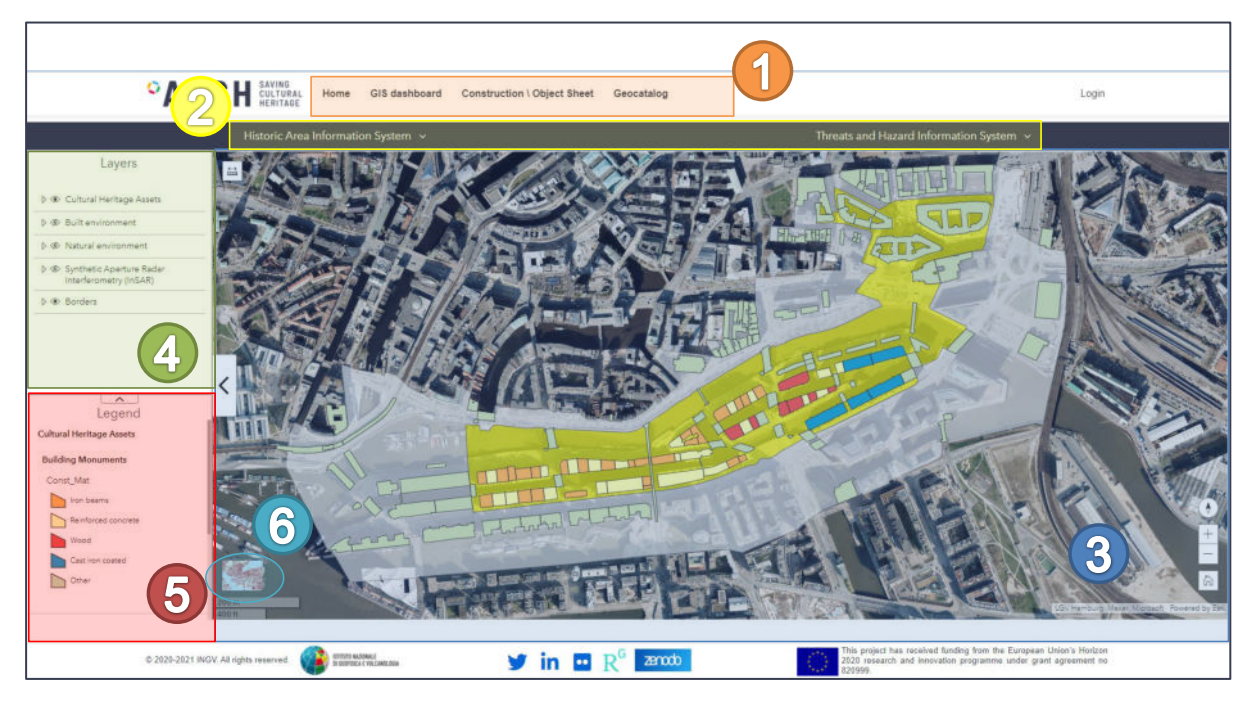

**Figure 23:** GIS dashboard of HArIS (example for the case of Hamburg)

In the landing page, the image of the city lights up when the mouse pointer is positioned over it and, at this point, the corresponding GIS dashboard (Figure 23) is loaded with a simple click. Once this new page has been loaded, a menu in the header ( $\bullet$  in Figure 23) allows accessing to the tools of the information platform, always remaining available so that the user can easily change her\his choice. This menu reports the follow link:

- "Home" to return to the landing page and choose another city;
- "GIS dashboard" to obtain the tool to query the cartographic layers (Section 4.2);
- "Construction\Object Sheet" to consult the information on the assets (Section 4.3);
- "Geocatalog" to browse and search metadata and link related to GIS web-services and datasets in HArIS and THIS. This functionality is being developing in Task 4.4 and will be described in Deliverable 4.4 "Knowledge information management system for decision support", including how services and data can be reached by other systems.

### **4.2. GIS Dashboard**

The GIS dashboards allow users to query and visualise the cartographic layers on built and natural environment, the position of the heritage assets, but also the social-economic information available in the ARCH repository or, directly, through external services.

The main page of the GIS dashboard is reached directly from the landing page of the information systems (Figure 20) as soon as the city was chosen. Once GIS Dashboard tool is loaded, two drop-down menus appear  $(2)$  in Figure 23) in order to choose different available products related to HArIS and THIS. In particular, all pages in HArIS have the same structure, as example the map GUI related to the information on the HA (Hamburg in Figure 23) can be divided into three main areas:

• Map panel (<sup>1</sup> in Figure 23), where the information layer on the map is displayed and, by clicking on the features, the information windows are opened; the map can be navigated using a mouse, however the zoom, orientation and return to the initial view can be managed using the buttons at the bottom right. The map can be enlarged by making the left boxes ( $\bullet$  and  $\bullet$ ) disappear using the arrow button.

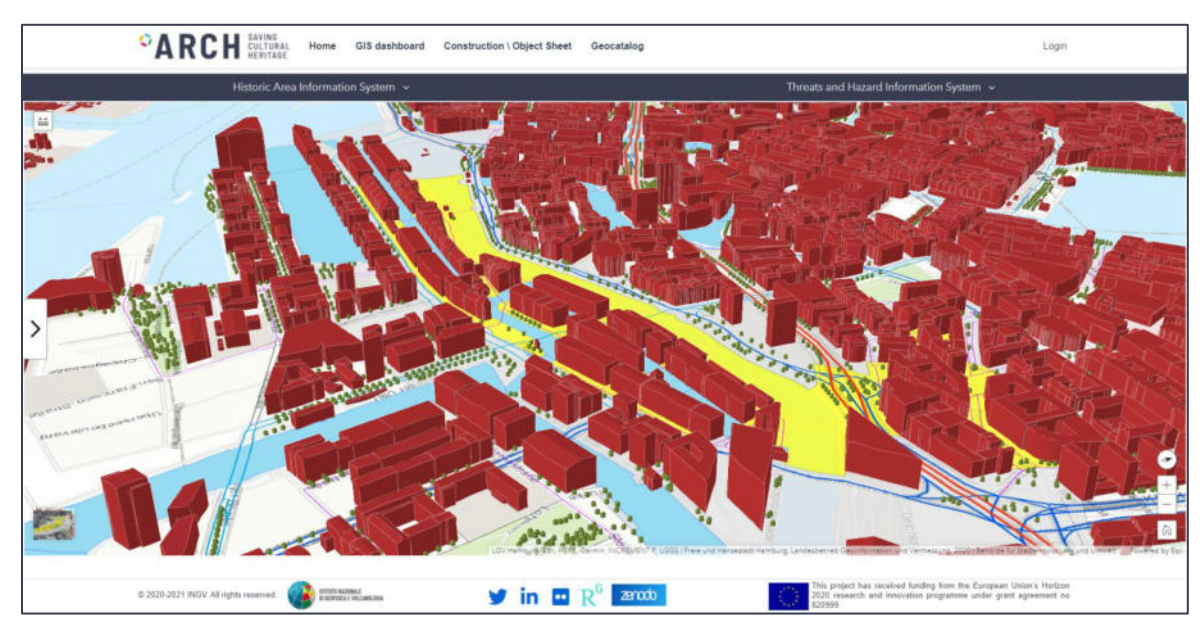

**Figure 24:** GIS dashboard 3D map of HArIS (example for the case of Hamburg)

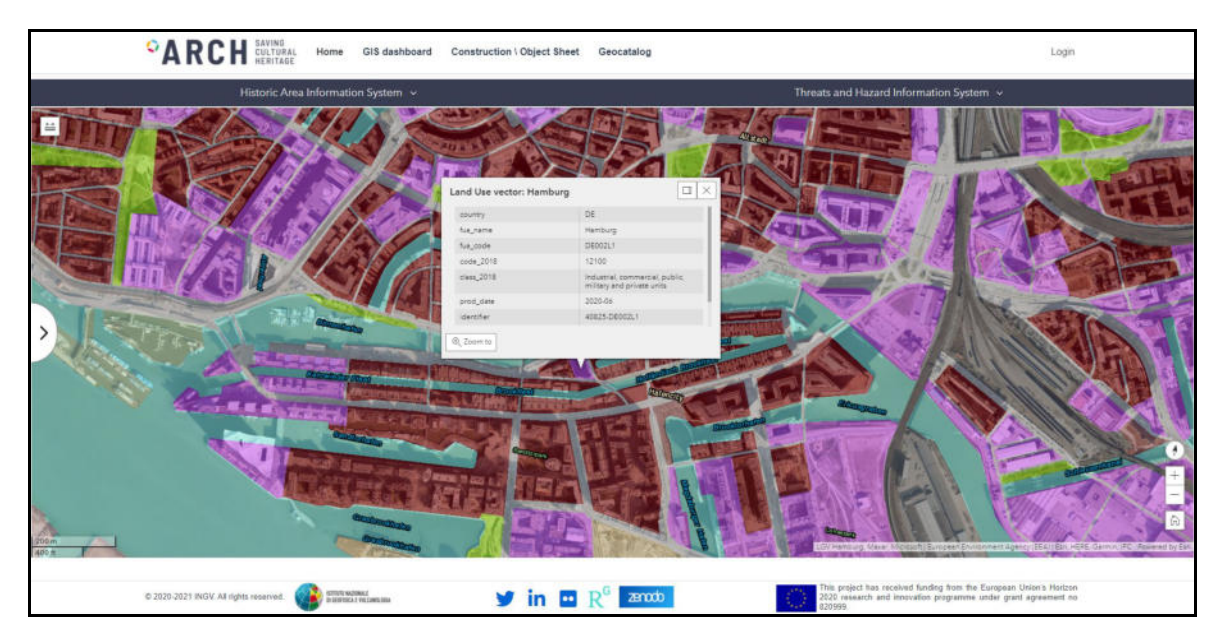

**Figure 25:** Land Use and Land Cover in HArIS obtained from Copernicus Land Monitoring Services (example for the case of Hamburg).

• Layers panel (<sup>o</sup> in the Figure 23), where the information layers can be activated (or deactivated) to be displayed (or made to disappear) from the area in the Map Panel

- Legend panel (<sup>6</sup> in the Figure 23), where information about each active layer is illustrated, this area can be extended with the arrow button to allow the user to have a view of more represented elements.
- The button to switch on the 3D map (<sup>1</sup> in the Figure 23), with representation of the terrain model and the height of the elements of the cultural heritage (Figure 24) or the whole urban elements, where this information is available.

The other informative maps can be obtained through the drop-down menu  $(2)$  in the Figure 23), such as the land use\land cover in the urban area (Figure 25). By clicking on an element of the map opens a popup with the main features and information about it.

### **4.3. Electronic sheets**

The electronic sheets allow user to visualise and update information about constructions and objects in the historic areas. The user can have access to the information stored on the database in two ways:

• by clicking on the feature in the map of the CH assets (Figure 26) and then on details in the pop-up (Figure 27), thus the sheet relating to the element opens up directly in another window (Figure 28).

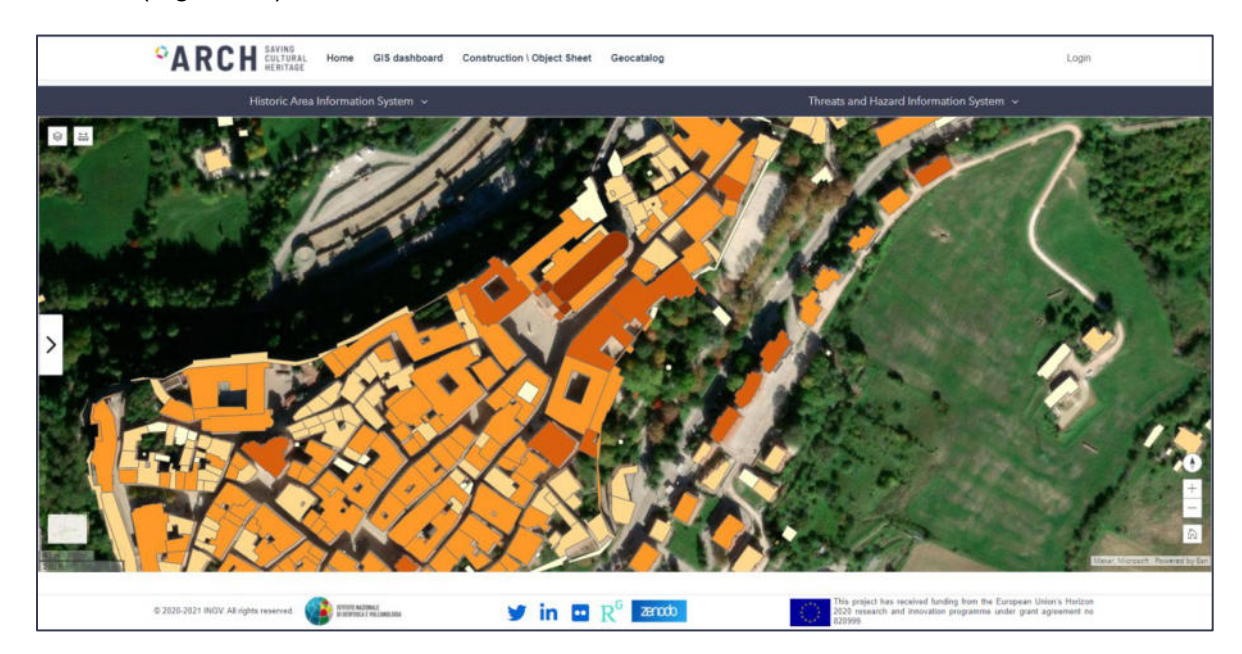

**Figure 26:** Electronic sheet of the GIS dashboard for accessing the construction data

• by clicking on "Construction / Object Sheet" on the menu in the header ( $\bullet$  in the Figure 23) the construction list appears (Figure 29), and then the user can select "Objects" (or "Construction") from the menu immediately below. Once the user has chosen what to query, she\he can search for a specific item using the icon  $Q$  at the top right and filtering by: construction name, address, sheet and parcel. In addition, a specific sheet can be opened through the button  $\bullet$  (Figure 29) or, directly, in edit mode using button  $\sqrt{g}$  (Figure 29). In any case, it is possible to pass in edit mode by clicking the "edit" button directly in the sheet.

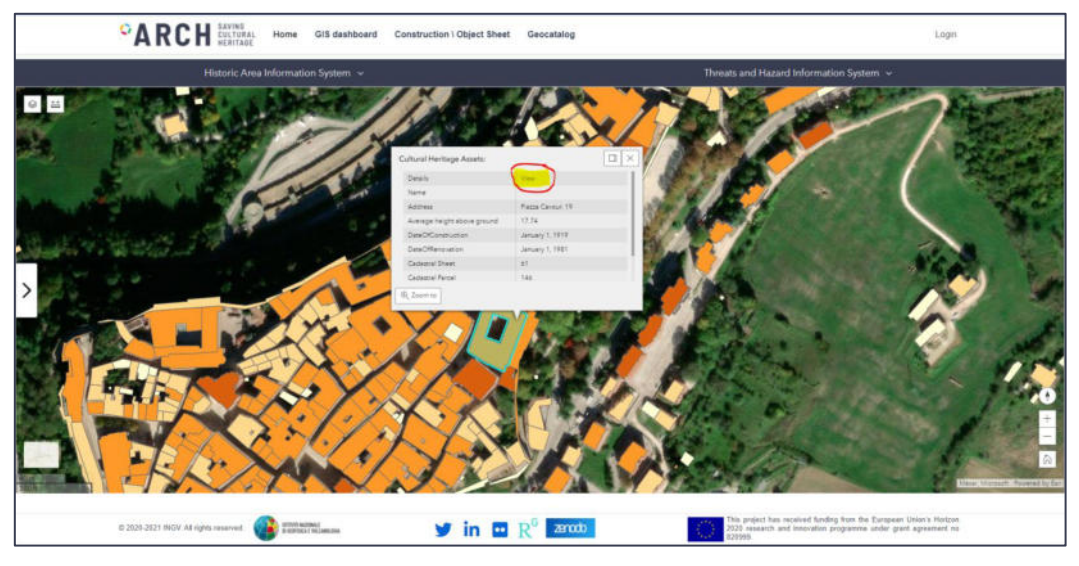

**Figure 27:** selection of a specific construction in the electronic sheet of the GIS dashboard.

|                                  | <sup>O</sup> ARCH SAVING HOME          | GIS dashboard          | Construction \ Object Sheet                              | Geocatalog -                |                           |                                                                                                    | Login    |
|----------------------------------|----------------------------------------|------------------------|----------------------------------------------------------|-----------------------------|---------------------------|----------------------------------------------------------------------------------------------------|----------|
|                                  | Construction                           |                        |                                                          |                             | <b>Object</b>             |                                                                                                    |          |
| <b>CONSTRUCTION DETAIL</b>       |                                        |                        |                                                          |                             |                           |                                                                                                    |          |
| <b>Construction Name</b>         |                                        | Palazzo Ducale         |                                                          |                             |                           |                                                                                                    |          |
| <b>Begin Lifespan Version</b>    |                                        | 29/06/2021             |                                                          | <b>End Lifespan Version</b> |                           |                                                                                                    |          |
| <b>Condition Of Construction</b> |                                        |                        |                                                          | <b>Legal Conditions</b>     |                           |                                                                                                    |          |
| Date Of Construction             |                                        |                        | Date Of Demolition                                       |                             | Date Of Renovation        |                                                                                                    |          |
| Place                            |                                        |                        | Address                                                  | Piazza Cavour, 19           | City                      |                                                                                                    | Camerino |
| Sheet                            | 61                                     |                        | Parcel                                                   | 146                         | SubA                      |                                                                                                    |          |
| <b>EXTERNAL REFERENCE</b>        |                                        |                        |                                                          | <b>ATTACHED</b>             |                           |                                                                                                    |          |
| Buildings                        | Structure                              |                        | <b>Prevailing Materials</b>                              | Damage                      | Social and Cultural Value |                                                                                                    | Indices  |
|                                  |                                        |                        |                                                          |                             |                           |                                                                                                    |          |
|                                  |                                        |                        |                                                          |                             |                           |                                                                                                    |          |
|                                  |                                        |                        |                                                          |                             |                           |                                                                                                    |          |
| Back                             |                                        | Edit                   |                                                          |                             |                           |                                                                                                    |          |
|                                  | C 2020-2021 INGV. All rights reserved. | <b>ESTATE MAZINEER</b> | <b>y</b> in $\mathbf{P}$ $\mathbb{R}^6$ and $\mathbb{R}$ |                             | 820999                    | This project has received funding from the European Union's Horizon<br>2020 research and innovation programme under grant agreement no |          |

**Figure 28:** Link to a related sheet when accessing the construction electronic sheet of the GIS dashboard.

|                          | <b>PARCH</b>                 |       |     |      |           |               |                                 |          |
|--------------------------|------------------------------|-------|-----|------|-----------|---------------|---------------------------------|----------|
|                          | Construction                 |       |     |      |           | <b>Object</b> |                                 |          |
| <b>CONSTRUCTION LIST</b> |                              |       |     |      |           |               |                                 | $\alpha$ |
| <b>Construction Name</b> | Chiesa di San Venanzio       |       |     | City | Camerino  |               | <b>Action</b>                   |          |
| <b>Address</b>           |                              | Sheet | 61  |      | Parcel    | $\bar{B}$     | $\alpha$                        | ø        |
| <b>Construction Name</b> | Fonte Viale Emilio Betti     |       |     | City | Camerino  |               | Action                          |          |
| Address                  |                              | Sheet | 125 |      | Parcel    | A             | $\mathbf{R}$                    | ø        |
| <b>Construction Name</b> | Chiesa di Santa Maria in Via |       |     | City | Certsenno |               | <b>Action</b>                   |          |
| Address                  |                              | Sheet | 125 |      | Parcel    | E             | R                               | a.       |
| <b>Construction Name</b> |                              |       |     | City | Camerino  |               | Action                          |          |
| Address                  | Via Sparapani, 19            | Sheet | 125 |      | Parcel    | 67            | ø                               | <b>O</b> |
| <b>Construction Name</b> |                              |       |     | City | Camerino  |               | Action                          |          |
| Address                  | via Favorino.                | Sheet | 125 |      | Parcel    | 275           | $\alpha$                        | $\omega$ |
| <b>Construction Name</b> |                              |       |     | City | Camerino  |               | Action                          |          |
| Address                  | Via Muralto, 11              | Sheet | 125 |      | Parcel    | 342           | $\overline{a}$                  | $\omega$ |
|                          |                              |       |     |      |           |               | Page 1 of 394<br><b>Piennes</b> | Shext    |

**Figure 29:** List of the constructions

| CONSTRUCTION DETAIL<br>Palazzo Ducale<br><b>Construction Name</b><br>End Lifespan Version<br>Begin Lifespan Version<br>29/06/2021 10:56:08<br>29/06/2021 10:56:08<br>Condition Of Construction<br>v Legal Conditions<br>$-$ Select Status $-$<br>01/01/1919<br>Date Of Demolition<br>$\Box$<br>Date Of Renovation<br>01/01/1981 00:00<br>Date Of Construction<br>□<br>gg/mm/assa<br>Address<br>Piazza Cavour, 19<br>City<br>Place<br>Camerino:<br>61<br>146<br>SubA<br>Parcel<br>Sheet<br><b>ATTACHED</b><br>EXTERNAL REFERENCE +<br>π<br>https://it.wikipedia.org/wiki/Palazzo_Ducale_(Camerino)<br>Upload new File Scept file   4 file | <b>Object</b> | <b>Construction</b> |  |  |  |  |
|----------------------------------------------------------------------------------------------------|---------------|---------------------|--|--|--|--|
|                                                                                                    |               |                     |  |  |  |  |
|                                                                                                    |               |                     |  |  |  |  |
|                                                                                                    |               |                     |  |  |  |  |
|                                                                                                    |               |                     |  |  |  |  |
|                                                                                                    |               |                     |  |  |  |  |
|                                                                                                    |               |                     |  |  |  |  |
|                                                                                                    |               |                     |  |  |  |  |
|                                                                                                    |               |                     |  |  |  |  |
|                                                                                                    |               |                     |  |  |  |  |
| Buildings<br><b>Prevaling Materials</b><br><b>Sixod and Cultural Value</b><br>Structure<br>Secondary Materials<br>Damage                                                                                                    | Indicas       |                     |  |  |  |  |
|                                                                                                    |               |                     |  |  |  |  |
| Back<br><b>Save</b>                                                                                                    |               |                     |  |  |  |  |

**Figure 30:** General view of the electronic construction sheet.

Once a construction electronic sheet is loaded, the overall info can be viewed (Figure 30). The tabs in the lower part of the window can be used to obtain available info about:

- buildings which compose the construction
- the structure and its components
- prevailing materials
- damage framework
- coefficients representing historical, aesthetic, social, religious and recreational value
- Summary indices about the quality of construction materials, social-cultural value and usability classification assigned to the construction

After logging in, the user can operate in edit mode in order to change fields in the tabs of the sheet or include web links and attachments (e.g. pictures, technical drawings, reports) related to the asset (Figure 31). At the end, the same attachments are available to be viewed on the web-browser or downloaded (as the technical drawings in Figure 32).

| <sup>O</sup> <b>ARCH</b> SAVING<br>Hello antonio.costanzo@ingv.itl<br>Home<br>Logout<br>GIS dashboard<br>Construction \ Object Sheet<br>Geocatalog |                     |                                                  |                             |                             |                    |                                                                                                    |                     |  |
|----------------------------------------------------------------------------------------------------|---------------------|--------------------------------------------------|-----------------------------|-----------------------------|--------------------|----------------------------------------------------------------------------------------------------|---------------------|--|
| <b>Construction</b><br>Object                                                                                                    |                     |                                                  |                             |                             |                    |                                                                                                    |                     |  |
| <b>CONSTRUCTION DETAIL</b>                                                                                                    |                     |                                                  |                             |                             |                    |                                                                                                    |                     |  |
| <b>Construction Name</b><br>Palazzo Ducale                                                                                                    |                     |                                                  |                             |                             |                    |                                                                                                    |                     |  |
| <b>Begin Lifespan Version</b>                                                                                                    |                     | 29/06/2021 15:29:09                              |                             | <b>End Lifespan Version</b> |                    |                                                                                                    | 29/06/2021 00:00:00 |  |
| <b>Condition Of Construction</b>                                                                                                    |                     |                                                  |                             | <b>Legal Conditions</b>     |                    |                                                                                                    |                     |  |
| <b>Date Of Construction</b>                                                                                                    | 01/01/1919 00:00:00 |                                                  | Date Of Demolition          |                             | Date Of Renovation |                                                                                                    | 01/01/1981 00:00:00 |  |
| Place                                                                                                    |                     |                                                  | <b>Address</b>              | Piazza Cavour, 19           | City               |                                                                                                    | Camerino            |  |
| Sheet                                                                                                    | 61                  |                                                  | Parcel                      | 146                         | SubA               |                                                                                                    |                     |  |
| <b>EXTERNAL REFERENCE</b><br><b>ATTACHED</b>                                                                                                    |                     |                                                  |                             |                             |                    |                                                                                                    |                     |  |
|                                                                                                    |                     |                                                  |                             | pdf                         |                    |                                                                                                    |                     |  |
| <b>Buildings</b>                                                                                                    | Structure           |                                                  | <b>Prevailing Materials</b> | Damage                      |                    | Social and Cultural Value                                                                                                    | Indices             |  |
|                                                                                                    |                     |                                                  |                             |                             |                    |                                                                                                    |                     |  |
| Back                                                                                                    |                     | Edit                                             |                             |                             |                    |                                                                                                    |                     |  |
| @ 2020-2021 INGV. All rights reserved.                                                                                                    |                     | ETITUTO NAZIONALE<br>DI GEOFISICA E VILCANDEDGIA | in <b>F</b>                 | zenoto                      | 820999             | This project has received funding from the European Union's Horizon<br>2020 research and innovation programme under grant agreement no |                     |  |

**Figure 31:** Edit mode of the electronic construction sheet.

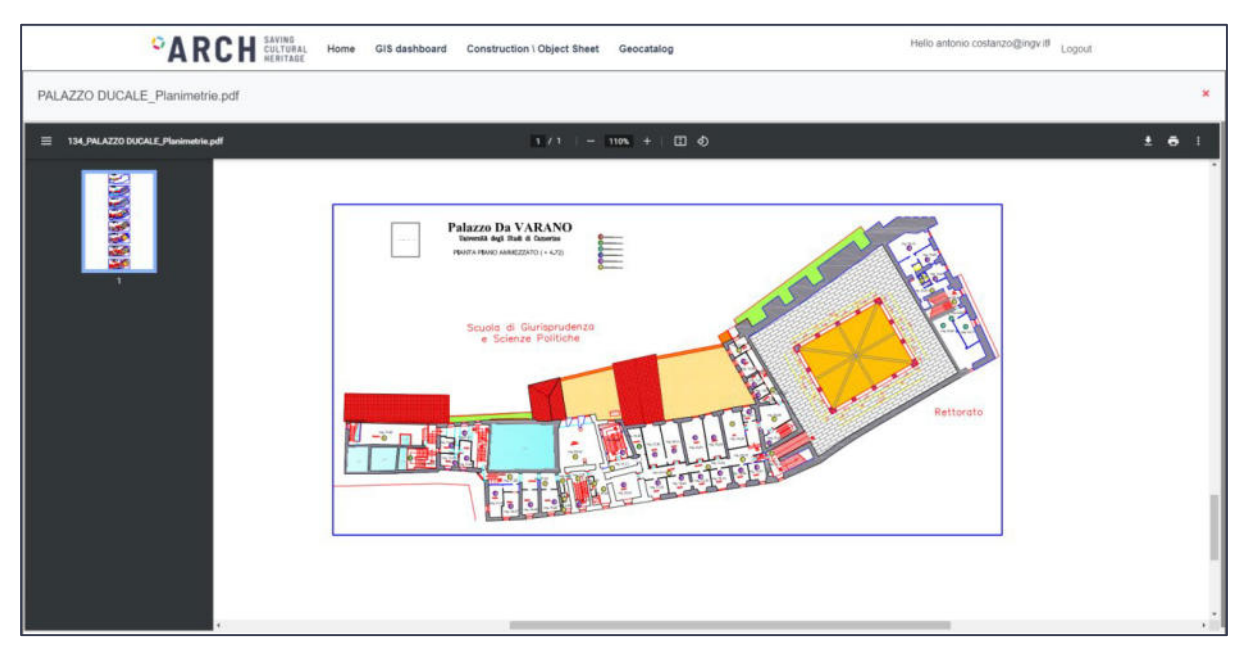

**Figure 32:** Visualization of an attachment in the electronic construction sheet: view.

Instead, to reach the object list, the user needs to choose "Object" from menu. In this case too, the user clicks the button  $\bullet$  (Figure 33) to obtain the information sheet in view mode (Figure 34a) or, directly, button  $\boxed{\alpha}$  (Figure 33) to access in edit mode (Figure 34b). It is possible to pass from view mode to the edit mode directly with the button "Edit" (Figure 34a). At this point, it is possible to make changes to the fields or to insert a web link and upload a file. After saving it, the user can obtain the information directly from the sheet (e.g. the picture in Figure 34c). In addition, the logged user can also add a new event (Figure 35a) or a necessary intervention (Figure 35b) related to the specific object, it simply by filling the respective tables.

|                    | <sup>O</sup> A R C H <b>CULTURAL</b><br>Home<br>GIS dashboard<br>Construction \ Object Sheet | Geocatalog               | Hello antonio.costanzo@ingv.itl<br>Logout                                                                                                    |              |           |  |  |  |
|--------------------|----------------------------------------------------------------------------------------------|--------------------------|----------------------------------------------------------------------------------------------------|--------------|-----------|--|--|--|
|                    | <b>Construction</b>                                                                          |                          | Object                                                                                                    |              |           |  |  |  |
| <b>OBJECT LIST</b> |                                                                                              |                          |                                                                                                    |              | Q         |  |  |  |
| Title              | Apparizione della Vergine col Bambino a S. Filippo Neri                                      | Author                   | Tiepolo                                                                                                    | Action       |           |  |  |  |
| <b>Description</b> | Olio su tela                                                                                 |                          |                                                                                                    | 冒            | $\bullet$ |  |  |  |
| Title              | Annunciazione e Cristo in Pietà                                                              | Author                   | Giovanni Angelo d'Antonio                                                                                                    |              |           |  |  |  |
| <b>Description</b> | Tempera su tavola                                                                            |                          |                                                                                                    |              |           |  |  |  |
| Title              | Madonna in trono col bambino e due angeli                                                    | Author                   | Arcangelo di cola                                                                                                    |              |           |  |  |  |
| <b>Description</b> | Tempera su tavola                                                                            |                          |                                                                                                    |              |           |  |  |  |
| Title              | Crocefissione tra i dolenti e committente                                                    | Author                   | Maestro di Gaglianvecchio                                                                                                    | Action       |           |  |  |  |
| <b>Description</b> | Tempera su tavola                                                                            |                          |                                                                                                    | ø            | $\bullet$ |  |  |  |
| Title              | Madonna con bambino in trono<br>Author<br>Scultore umbro-marchigiano                         |                          |                                                                                                    | Action       |           |  |  |  |
| <b>Description</b> | Legno intagliato e policromo                                                                 |                          |                                                                                                    | 啓            | $\bullet$ |  |  |  |
| Title              | Madonna con bambino in trono                                                                 | Author                   | Scultore umbro-marchigiano                                                                                                    | Action       |           |  |  |  |
| Description        | Legno intagliato e policromo                                                                 |                          |                                                                                                    | 扈            | $\bullet$ |  |  |  |
| <b>New Object</b>  | <b>New Storage Area</b>                                                                      | <b>Storage Area List</b> | Previous                                                                                                    | Page 1 of 41 | Next      |  |  |  |
|                    | STITUTO NAZIONALE<br>@ 2020-2021 INGV. All rights reserved.<br>DI GEORGICA E VIA CANDLOGIA   | zenodo                   | This project has received funding from the European Union's Horizon<br>2020 research and innovation programme under grant agreement no<br>820999 |              |           |  |  |  |

**Figure 33:** List of the objects for accessing the Electronic Sheet: in view and edit mode.

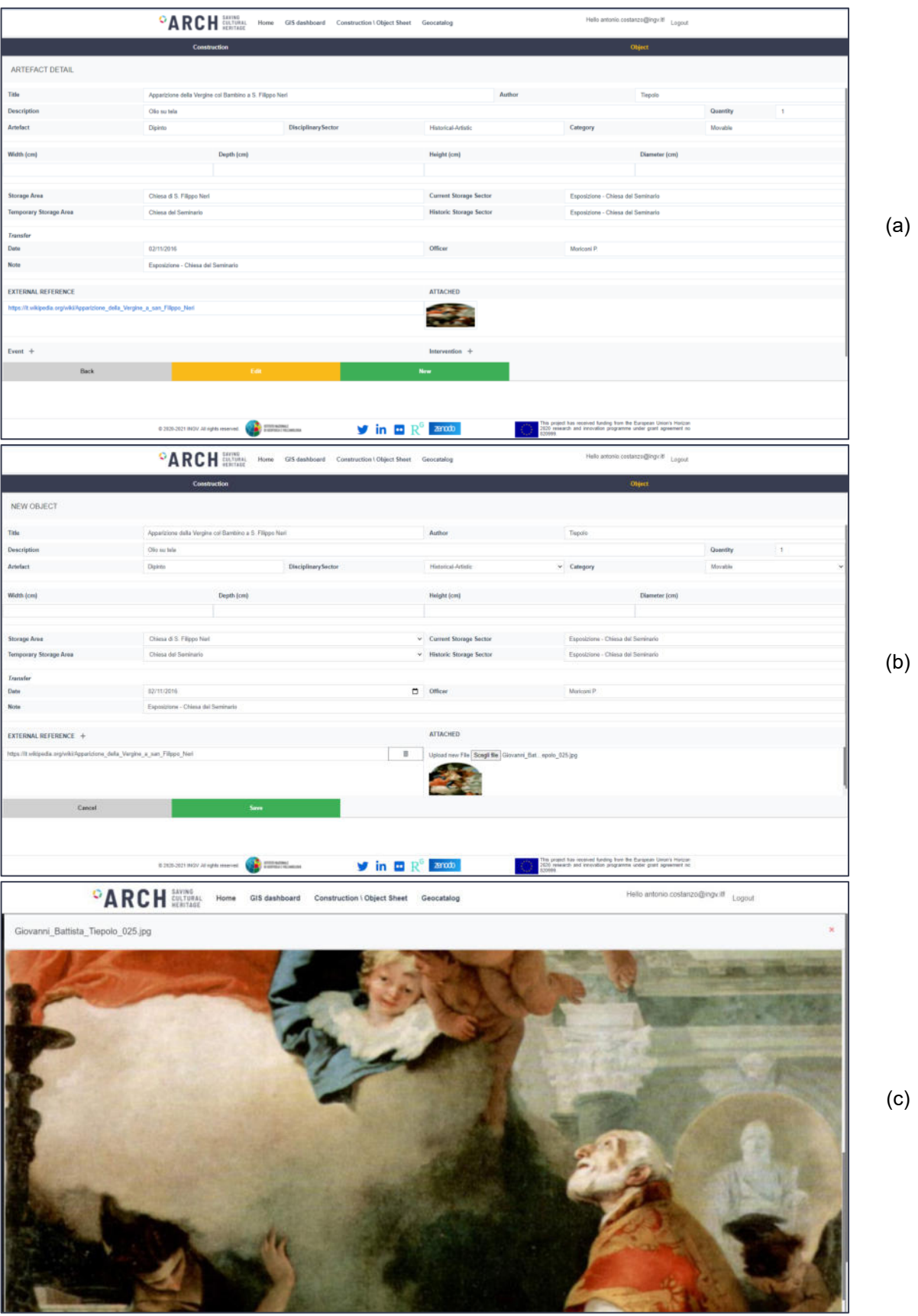

**Figure 34:** Object Electronic Sheet: view (a) and edit mode (b), and visualization of an attachment (c).

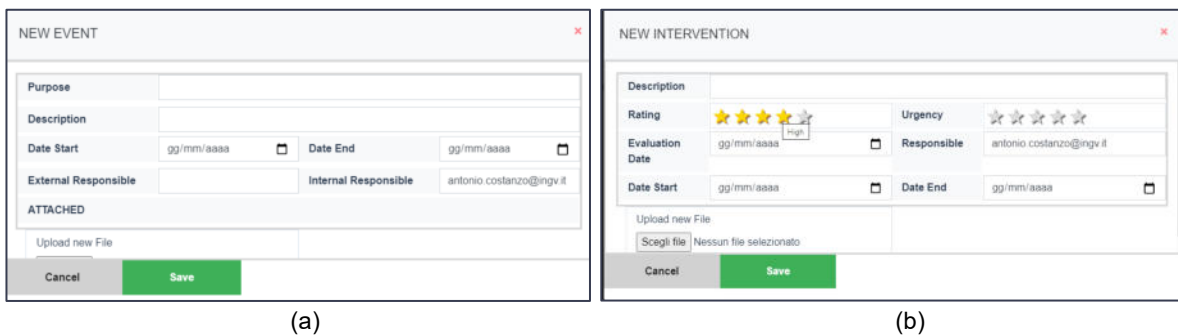

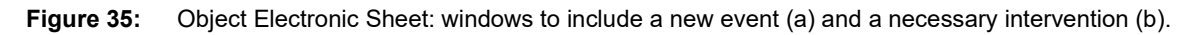

Using links, which are shown at the bottom of the object list (Figure 33), the user can also:

- insert a new object filling the table in Figure 34
- consult the list of the storage areas (Figure 36a)
- Insert a new storage area (Figure 36b) to be linked as container or shelter to the objects

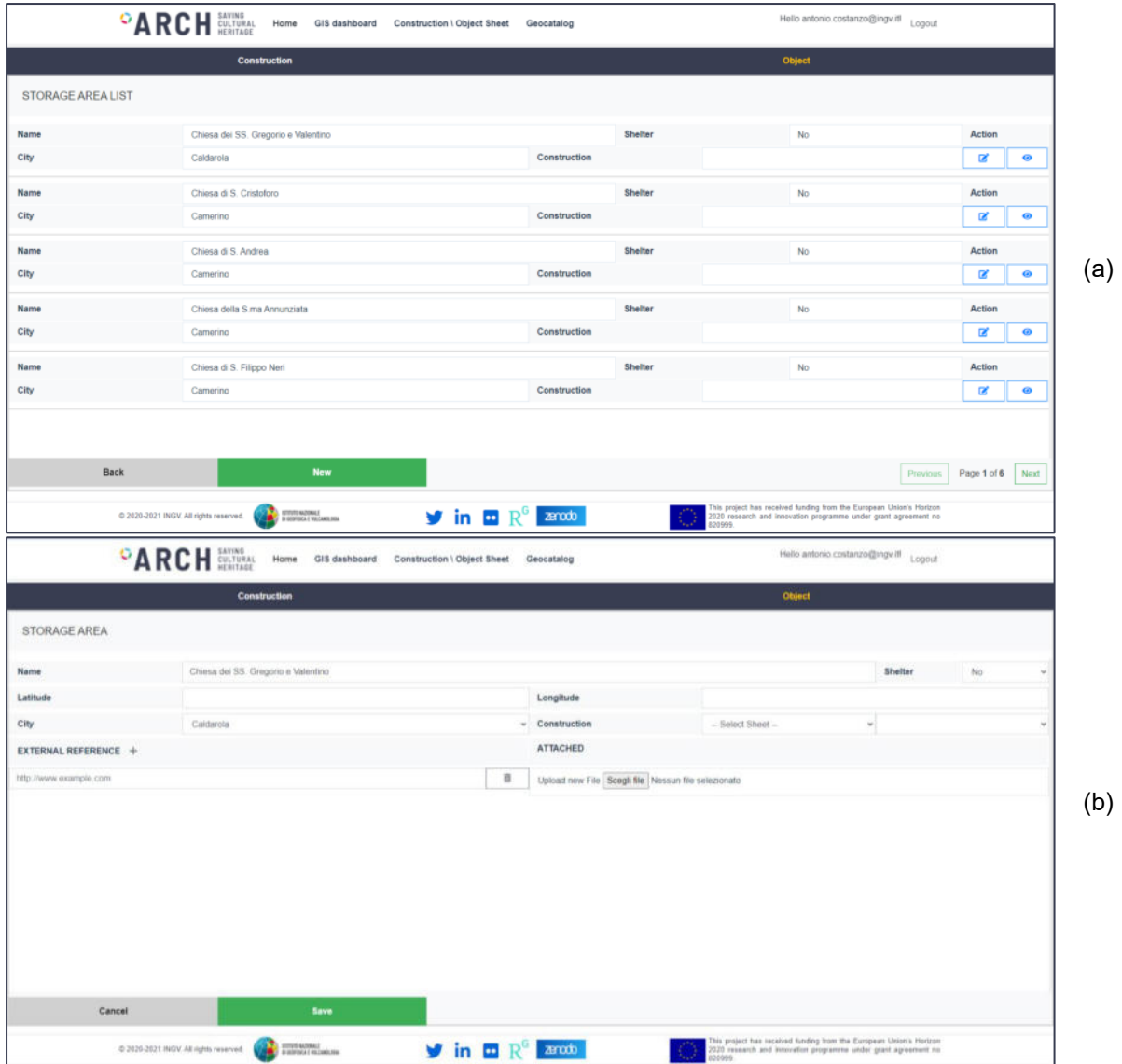

**Figure 36:** List of the storage areas (a) and table to insert a new one (b).

#### **4.4. 3D viewer**

The 3D viewer is a specific web application to visualise point clouds and meshes related to the cultural heritage object, in order to have a realistic view in three-dimensional space. In addition this tool can be used as support to extract specific information or to make measurements directly on the constructions and objects, which can be queried in 3D mode. This viewer will allow managing models also supporting any further analyses in the next tasks of the project.

In the electronic sheet, the icon  $\mathbb{R}$  appears if a 3D model is available for the element (cf. Figure 37). Once the user clicks on the icon, the viewer opens the model in a new window depending on whether it is a point cloud or a mesh.

|                                  | <sup>C</sup> ARCH SAVING               | Home<br>GIS dashboard                             | Construction \ Object Sheet                                                        | Geocatalog                  |                                                                                                    | Hello antonio.costanzo@ingv.itl | Logout     |
|----------------------------------|----------------------------------------|---------------------------------------------------|------------------------------------------------------------------------------------|-----------------------------|----------------------------------------------------------------------------------------------------|---------------------------------|------------|
|                                  | <b>Construction</b>                    |                                                   |                                                                                    |                             | <b>Object</b>                                                                                                    |                                 |            |
| <b>CONSTRUCTION DETAIL</b>       |                                        |                                                   |                                                                                    |                             |                                                                                                    |                                 |            |
| <b>Construction Name</b>         |                                        | Stredný hrad                                      |                                                                                    |                             |                                                                                                    |                                 |            |
| <b>Begin Lifespan Version</b>    |                                        | 01/01/2020 00:00:00                               |                                                                                    | <b>End Lifespan Version</b> |                                                                                                    |                                 |            |
| <b>Condition Of Construction</b> |                                        |                                                   |                                                                                    | <b>Legal Conditions</b>     |                                                                                                    |                                 |            |
| <b>Date Of Construction</b>      |                                        |                                                   | <b>Date Of Demolition</b>                                                          |                             | Date Of Renovation                                                                                                    |                                 |            |
| Place                            |                                        |                                                   | <b>Address</b>                                                                     |                             | City                                                                                                    |                                 | Bratislava |
| Sheet                            |                                        |                                                   | Parcel                                                                             |                             | <b>SubA</b>                                                                                                    |                                 |            |
| <b>EXTERNAL REFERENCE</b>        |                                        |                                                   |                                                                                    | <b>ATTACHED</b>             |                                                                                                    |                                 |            |
|                                  |                                        |                                                   |                                                                                    |                             |                                                                                                    |                                 |            |
| <b>Buildings</b>                 | Structure                              |                                                   | <b>Prevailing Materials</b>                                                        | Damage                      | <b>Social and Cultural Value</b>                                                                                                    |                                 | Indices    |
|                                  |                                        |                                                   |                                                                                    |                             |                                                                                                    |                                 |            |
| Back                             |                                        | Edit                                              |                                                                                    |                             |                                                                                                    |                                 |            |
|                                  | @ 2020-2021 INGV. All rights reserved. | ISTITUTO NAZIONALE<br>DI GEOFISICA È VILCANILOGIA | $\blacktriangleright$ in $\blacksquare$ $R^6$ $\blacktriangleright$ $\mathbb{R}^6$ |                             | This project has received funding from the European Union's Horizon<br>2020 research and innovation programme under grant agreement no<br>820999 |                                 |            |

**Figure 37:** Electronic Sheet of a construction with a related point cloud

The point clouds allow obtaining very dense information – although discontinuous - so a high resolution can be obtained and details can be identified (e.g. crack in the masonry façade or imperfections in the plaster of the paintings); in this case the view is based on the Potree open-source Web-based Graphics Library<sup>[12](#page-17-0)</sup>. The user is enabled to manage the model, navigate and make measures (Figure 38) through the menu in the upper left part of the window. Moreover, another viewer already developed in the PON MASSIMO project<sup>[13](#page-17-1)</sup> (Figure 39), based on the Babylon.js<sup>[14](#page-17-2)</sup> library, has been improved and integrated into this tool of the information system, in order to manage also the representation of objects by means of meshes. It allows to navigate continuous models with the possibility to turn on\off the different parts and to include markers to which specific information can be linked.

<span id="page-17-0"></span><sup>12</sup> https://github.com/potree/potree

<span id="page-17-1"></span><sup>13</sup> https://ponmassimo.rm.ingv.it/portal/

<span id="page-17-2"></span><sup>14</sup> https://www.babylonjs.com/

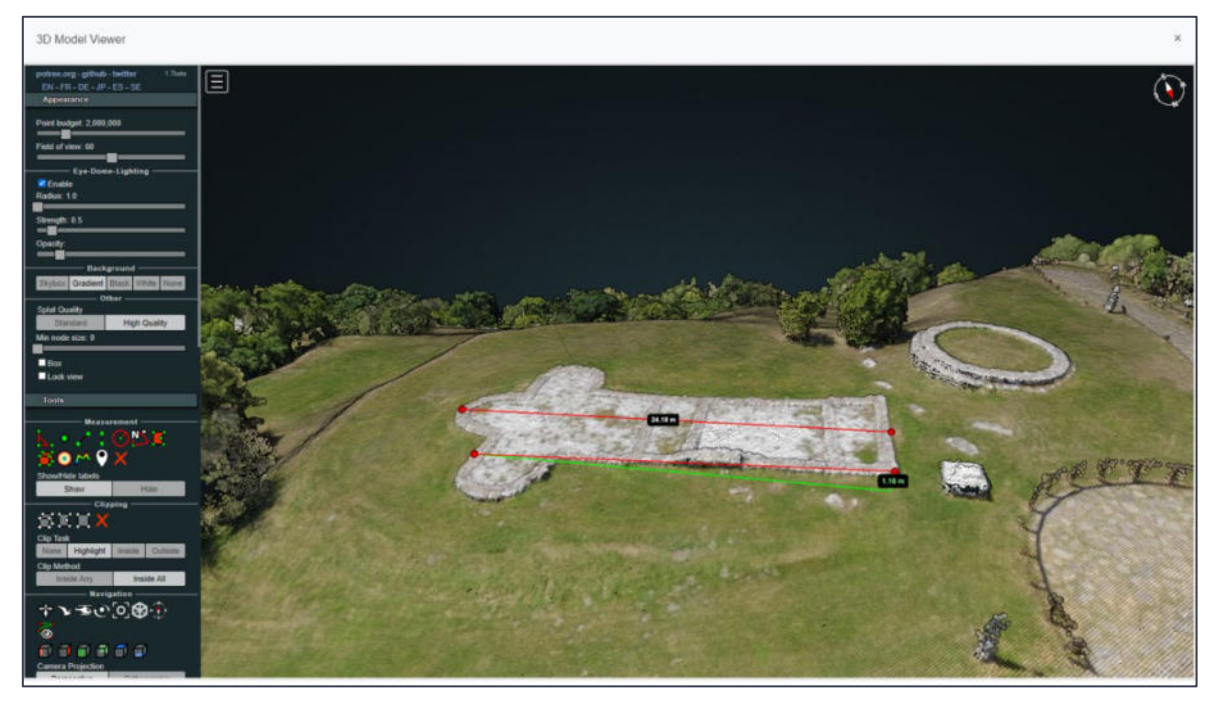

**Figure 38:** 3Dviewer for point clouds.

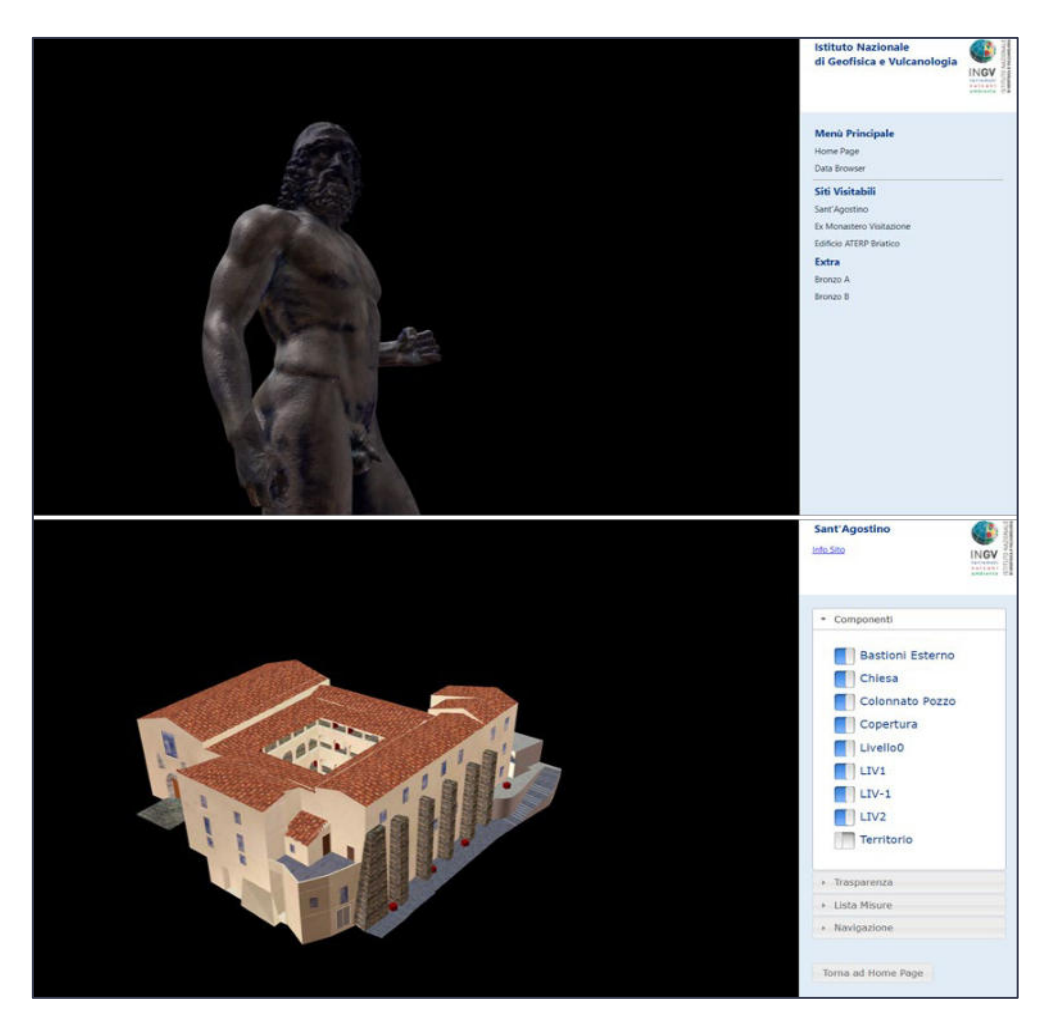

**Figure 39:** 3Dviewer for meshes developed in PON MASSIMO (after [25]) and included in the ARCH platform.